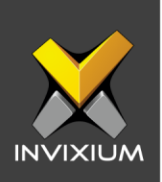

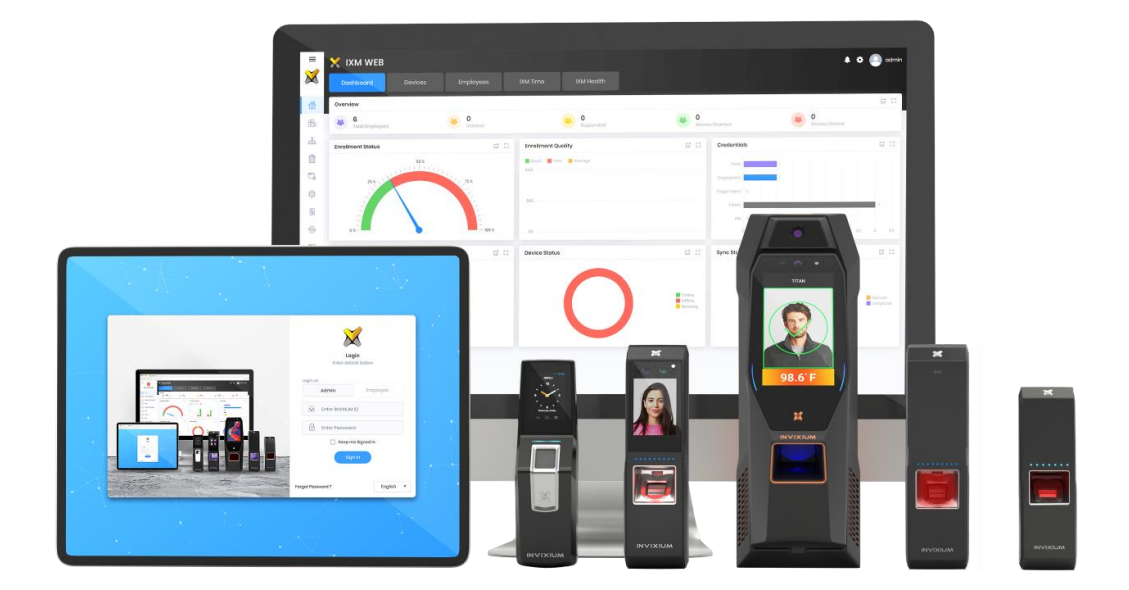

# **Feature Description Document**

Understanding the Audio feature in IXM WEB

INVIXIUM XAD-FDD-520-02G

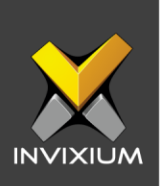

### **Purpose**

This document explains the Audio Feature in IXM WEB.

## **Applies to**

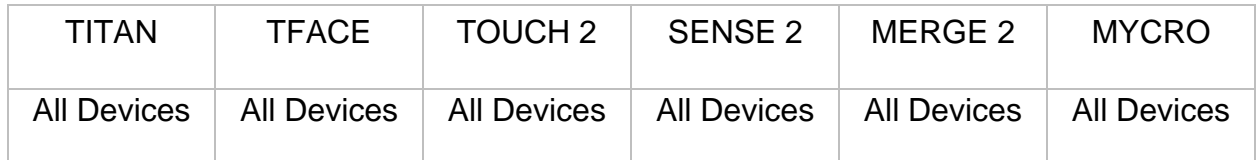

# **Description**

All Invixium devices support the Audio feature in the form of a built-in speaker (All except MYCRO) or a multi-tone buzzer (IXM MYCRO) Audio feature is used for alerts and notification purposes. If the device is in an alarm state, then the audio file will be played. Hence the admin will be notified about the events on the device. Audio also guides the administrator and users during the authentication process.

The following table describes audio events in IXM Devices:

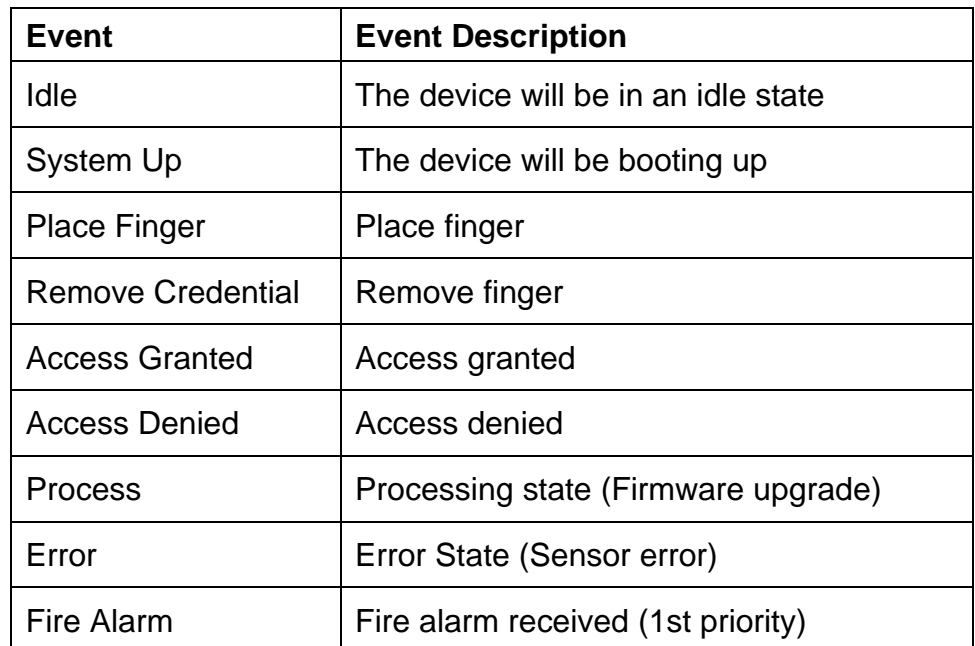

INVIXIUM XAD-FDD-520-02G

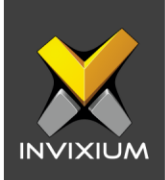

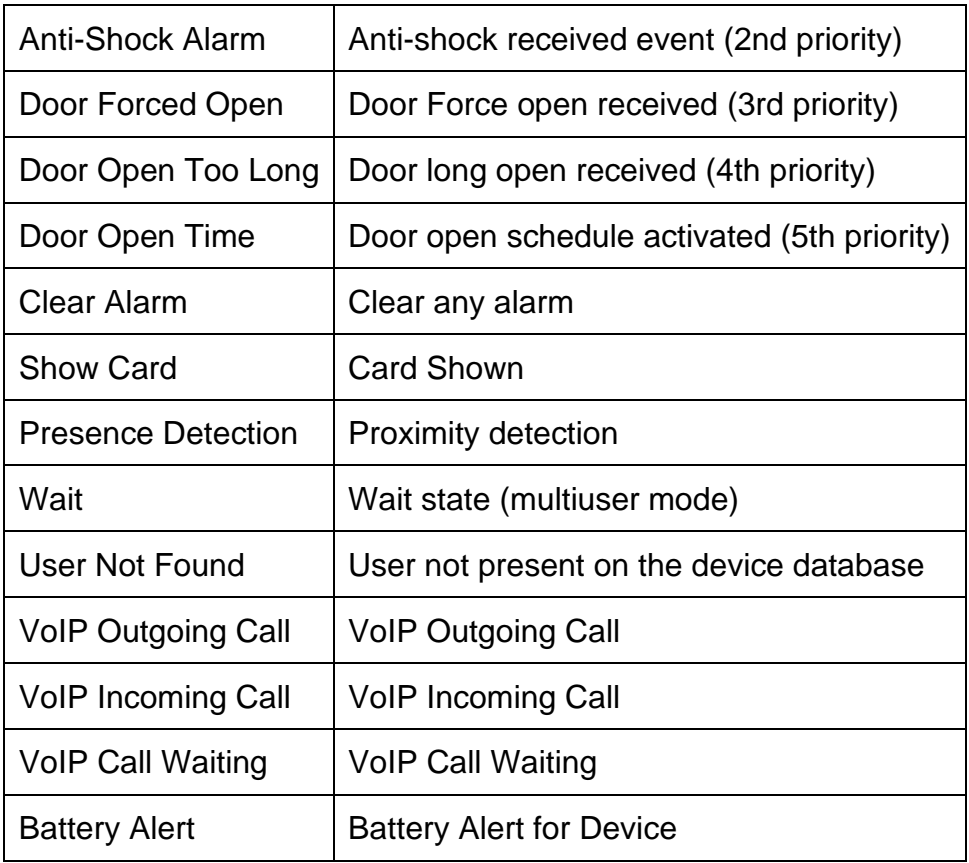

IXM WEB supports upload, delete and overwrite functionalities for supported audio files. Audio settings include features like Text to speech, play Audio file and generate an audio notification for some predefined device events.

The user can upload only the following supported extension types of Audio files in the device:

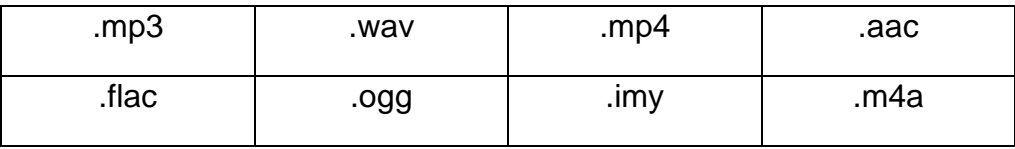

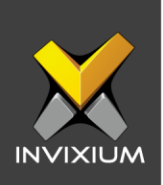

# **Configuring Audio on Device**

1. From Home >> Click the **Devices** tab on the top >> Select the required **Device**  >> Navigate to the **Notification** tab >> Click **Audio**.

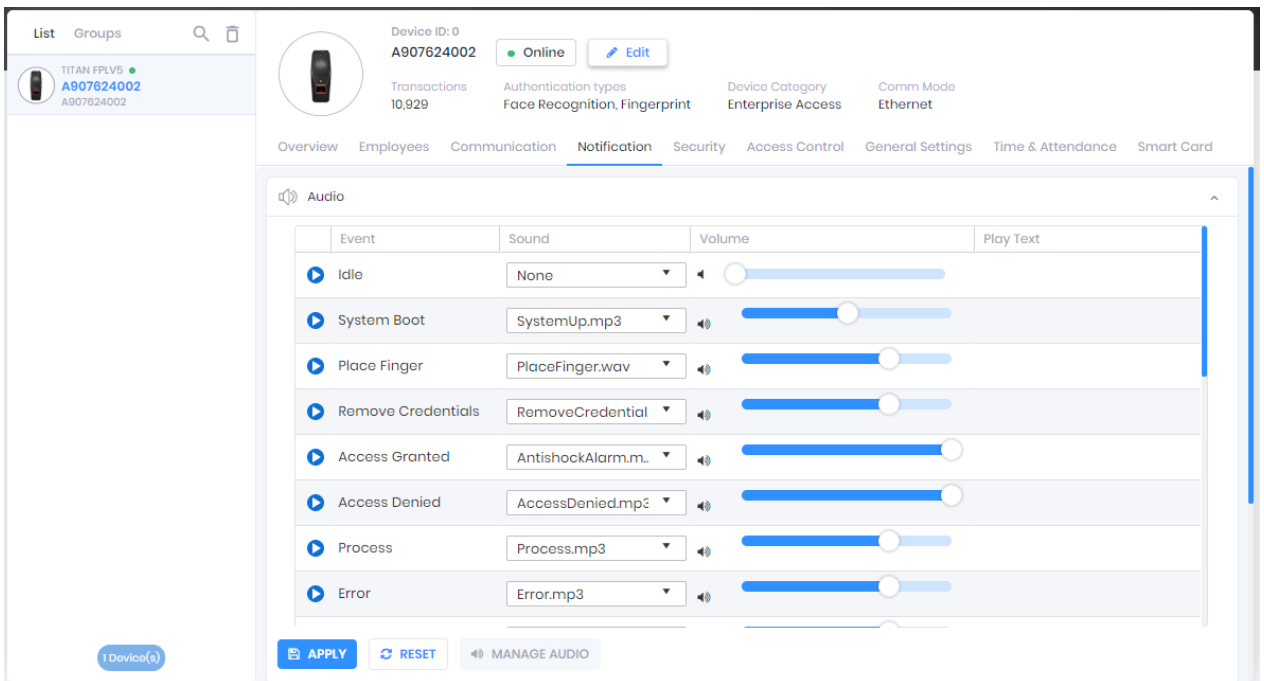

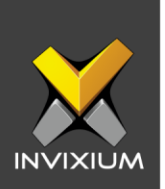

2. Select "Sound" to select the audio file for each event and set "Volume" to set loudness for those events. Click **Apply** to apply audio sounds to the device. Upon the completion of the process, the application will display the below message:

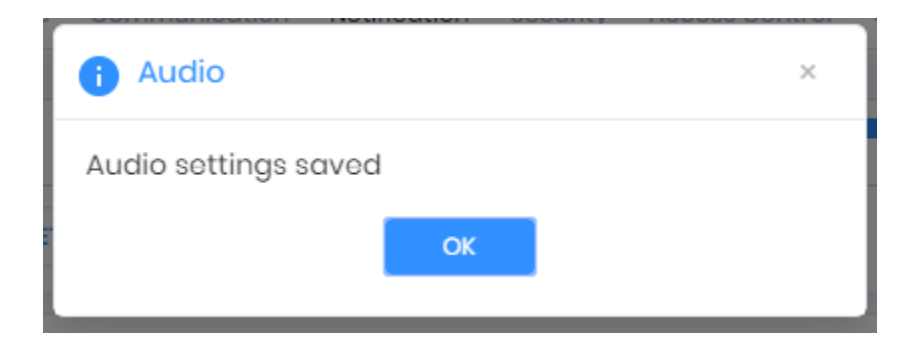

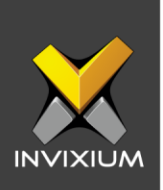

# **Uploading New Audio on IXM WEB**

1. Click **Manage Audio** to upload new audio files to the system, the application will be redirected to the Manage Audio window.

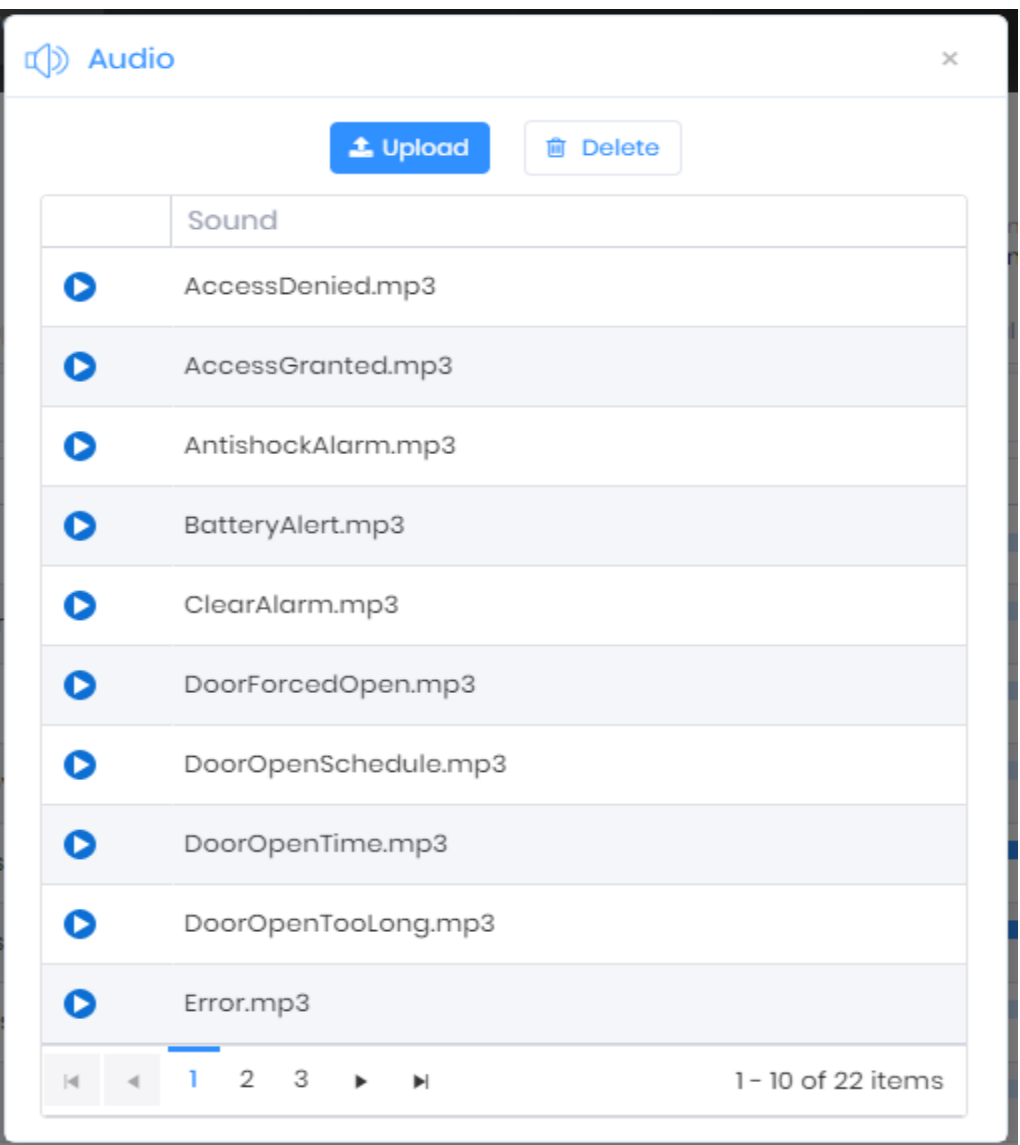

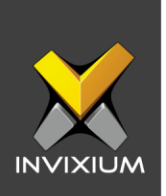

2. Click **Upload** to upload new audio files onto IXM WEB from the system. Upon successful upload of audio, the application will show the following message.

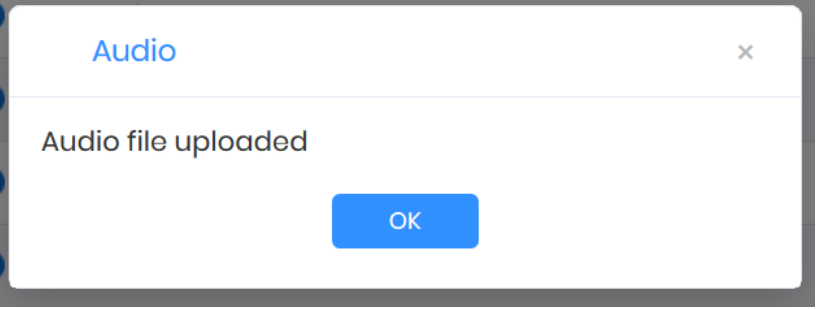

3. In cae of wrong extension file user will try to upload then the IXM WEB will display validation message – "**Incorrect file type. Only .wav, .mp3, .mp4, .aac, .flac, .ogg, .imy, .m4a file types can be uploaded.**"

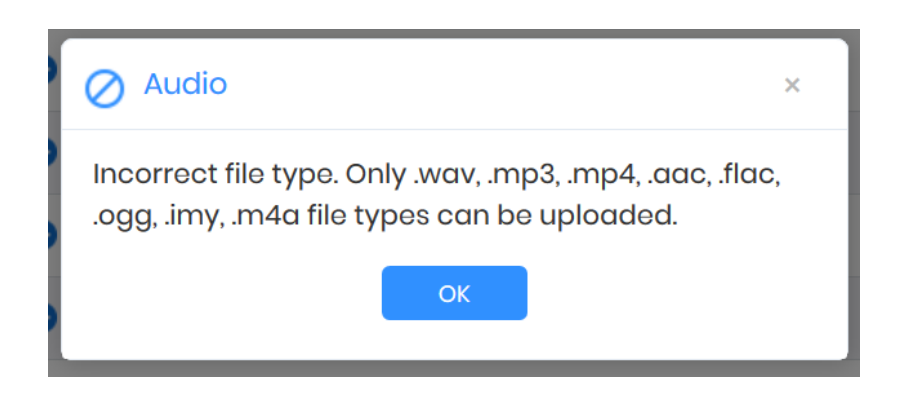

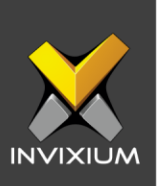

### **Support**

For more information relating to this Feature Description document, please contact us at [support@invixium.com](mailto:support@invixium.com)

### **Disclaimers and Restrictions**

This document and the information described throughout are provided in its present condition and are delivered without written, expressed, or implied commitments by Invixium Inc. and are subject to change without notice. The information and technical data herein are strictly prohibited for the intention of reverse engineering and shall not be disclosed to parties for procurement or manufacturing.

This document may contain unintentional typos or inaccuracies.

#### **TRADEMARKS**

The trademarks specified throughout the document are registered trademarks of Invixium Access Inc. All third-party trademarks referenced herein are recognized to be trademarks of their respective holders or manufacturers.

Copyright © 2022, INVIXIUM. All rights reserved.